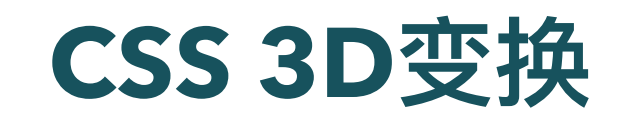

陈一帅

实务学堂

――― Web前端

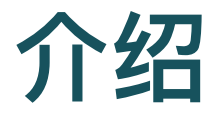

- 利用CSS进行2维平面、3维空间的各种变换, 创造属于你的 虚拟世界
- 先请大家欣赏一副作品
- [花瓣](http://127.0.0.1:5501/css-transform/lab/flower.html)

## 长度单位

- CSS中有两种长度单位, 相对长度和绝对长度。
- 相对单位
	- o em (相对于字体大小)
	- %(相对于包含元素)
- 绝对单位
	- px(像素)
- 其它
	- 自动 auto (浏览器计算长度)
	- o 继承 inherit (从父元素)

## **CSS3 Transforms**

- 移动,缩放,旋转,旋转和拉伸元素
- 使元素改变形状, 大小和位置
- 二维和三维

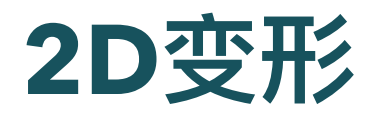

- 两个主要属性
	- 变形⽅法 transform
	- 变形中⼼点 transform-origin

```
transform: rotate(90deg);
transform-origin: bottom left;
```
2D[变形示例:指南针](http://127.0.0.1:5501/css-transform/lab/2d.html)

[W3School](https://www.w3school.com.cn/css3/css3_2dtransform.asp) 2D 变形

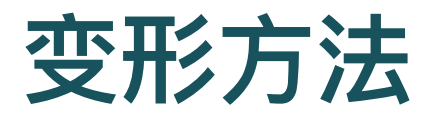

- transform 指定变形方法
	- translate:平移
	- rotate:旋转
	- scale:缩放
	- o skew: 偏斜
- 可以指定用空格分隔的一系列变形

transform: skewx(10deg) translatex(150px);

○ 会分别执行

• 实验: 2D[变形](http://127.0.0.1:5501/css-transform/lab/2d-rect.html)-方形

# 变形中心点

- 旋转,缩放和倾斜,都需要中心点
- 默认为元素中心
- transform-origin 设定

transform-origin: bottom left;

• 实验: 2D[变形](http://127.0.0.1:5501/css-transform/lab/2d-rect.html)-方形

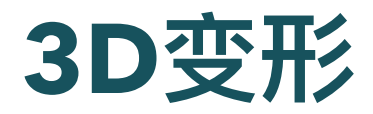

- 先设置透视点(perspective),配置3D透视空间
- 再定义 2D 元素在空间中的⾏为(旋转等)

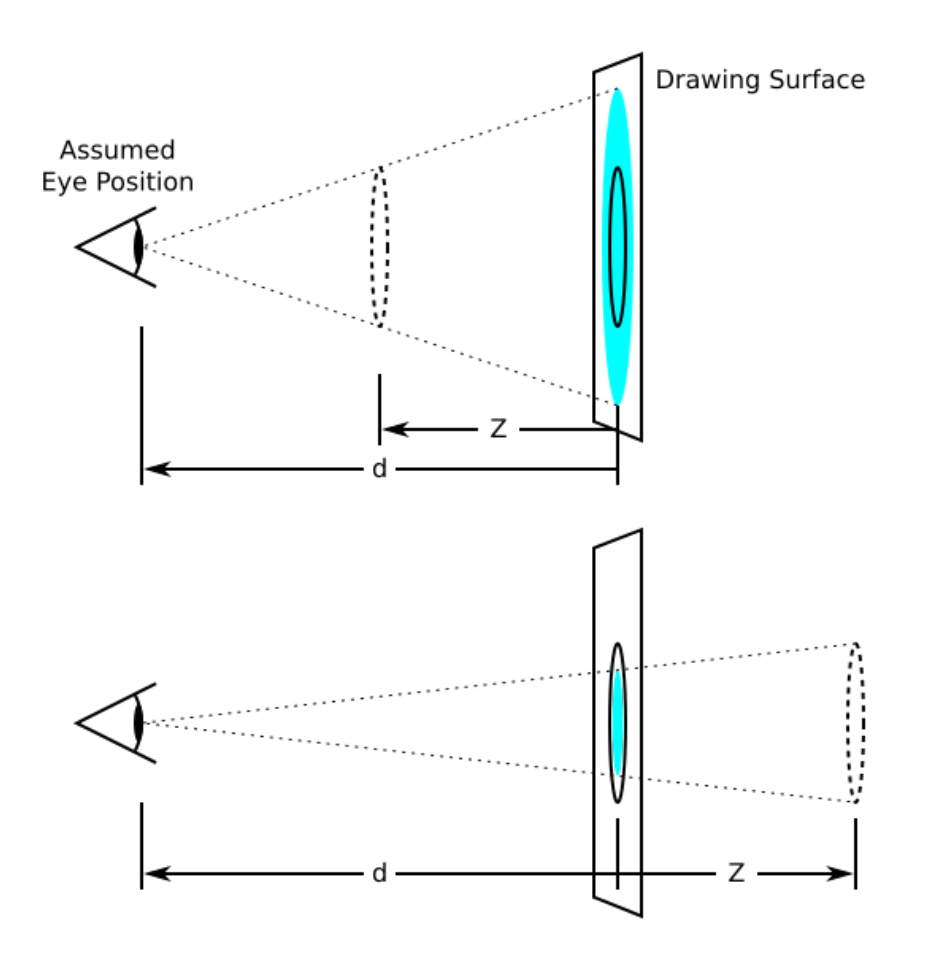

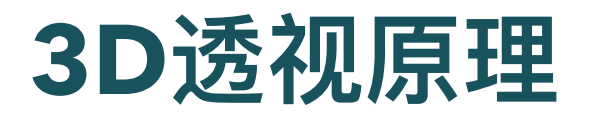

- 透视是三维空间⽴体感的源泉
	- CSS定义元素大小 (比如200px)
	- 但物体在屏幕上的⼤⼩,和物体位置有关

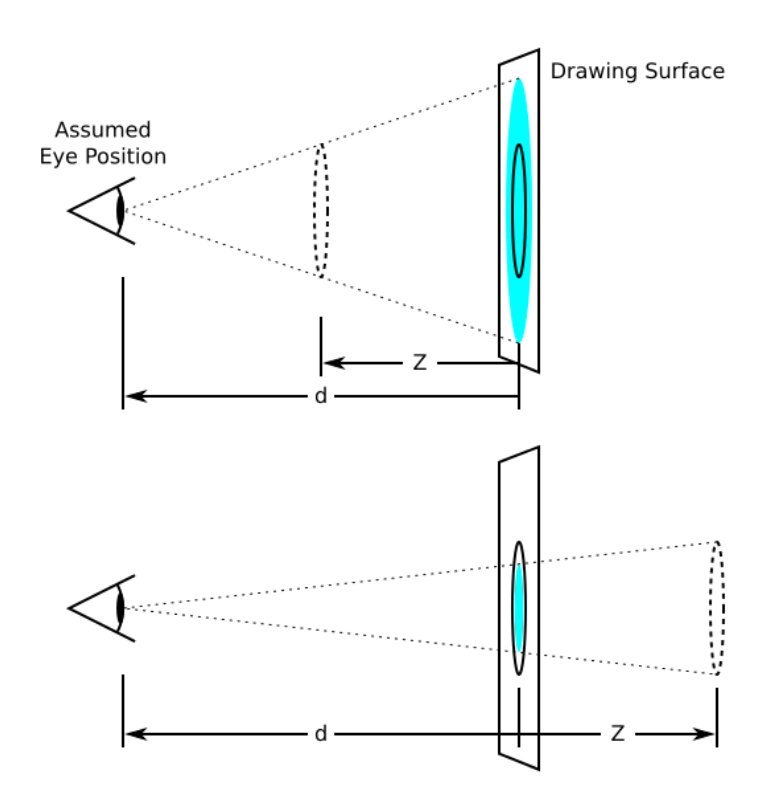

## **3D**透视原理

眼睛位置,透视度(d:眼睛到屏幕的距离),图像位置( z:图像到屏幕的距离),共同决定屏幕上对象会画多⼤, 怎么画

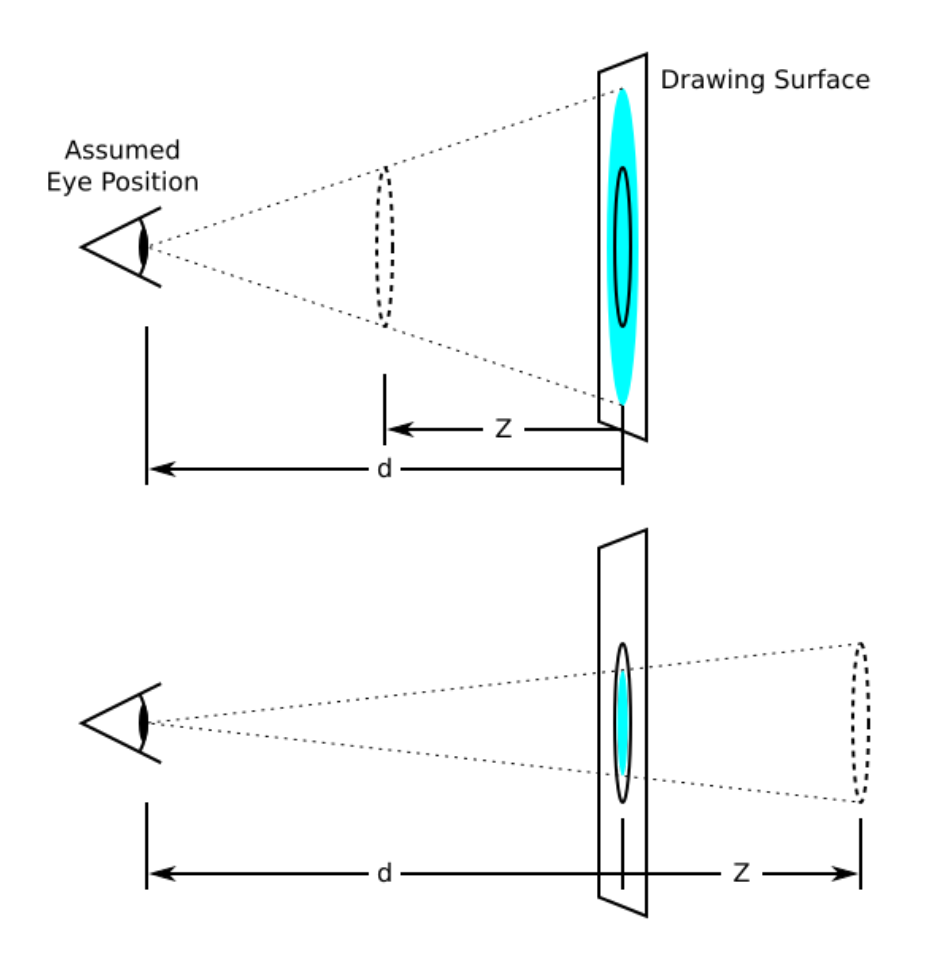

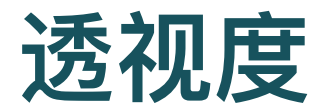

- d(perspective):眼睛到屏幕的距离
	- o d越大,立体效果越弱,屏幕上的和实际的差不多
	- o d越小,立体效果越强,屏幕上的和实际的差很多

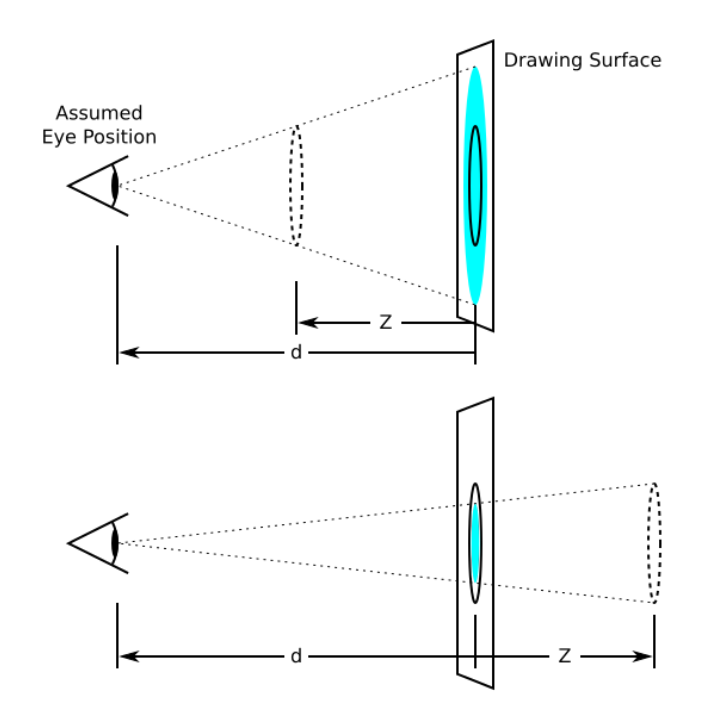

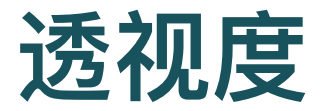

### Des[示例](https://3dtransforms.desandro.com/perspective)

- MDN [透视度示例](https://developer.mozilla.org/zh-CN/docs/Web/CSS/perspective)
- [HTML](http://www.htmleaf.com/ziliaoku/qianduanjiaocheng/perspective.html) Leaf示例

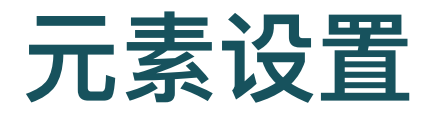

- 给一个元素设上透视度, 就把它转换到了3D空间里了
- 有两种方法设置
- ⽗元素上设 perspective,将其作为3D空间
	- 它里面的所有子元素都共享这个3D空间
- 在元素自身上使用perspective()函数
	- 。元素具有自己的3D透视空间

## 例

- 父元素上使用 perspective
- scene的所有子元素共享一个3D空间和消失点

```
.scene {
 width: 200px;
 height: 260px;
 perspective: 600px;
}
```
# ⽗元素上使⽤ **perspective**

- 所有子元素共享一个3D空间和消失点
- 例:各个元素使⽤rotateY()函数沿Y轴旋转60度
	- 左边的图片能够看到更多一些,因为眼睛在中间

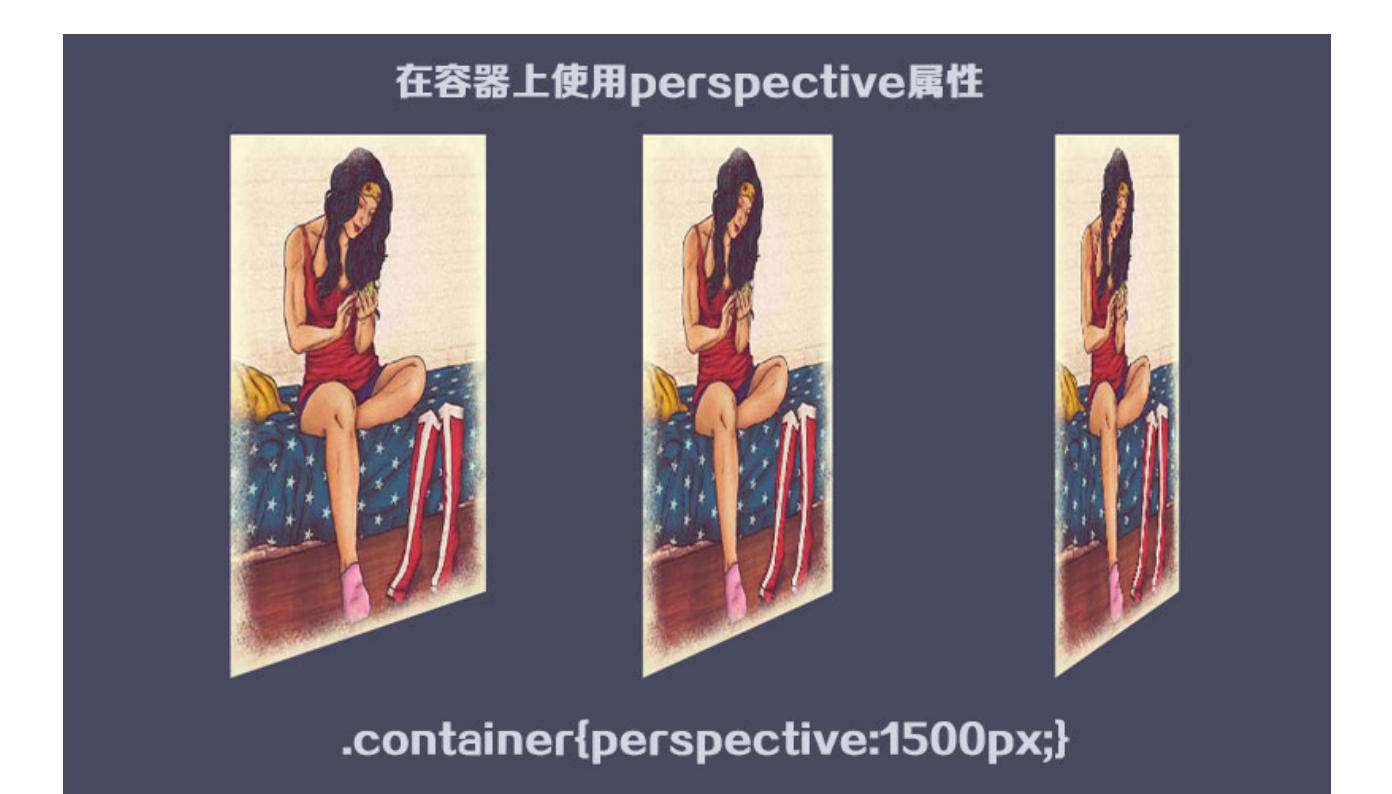

# ⼦元素各⾃使⽤ **perspective**

- 各个子元素有各自的3D空间和消失点
- d=500px, 800px, 1500px
	- o d小, 立体感强

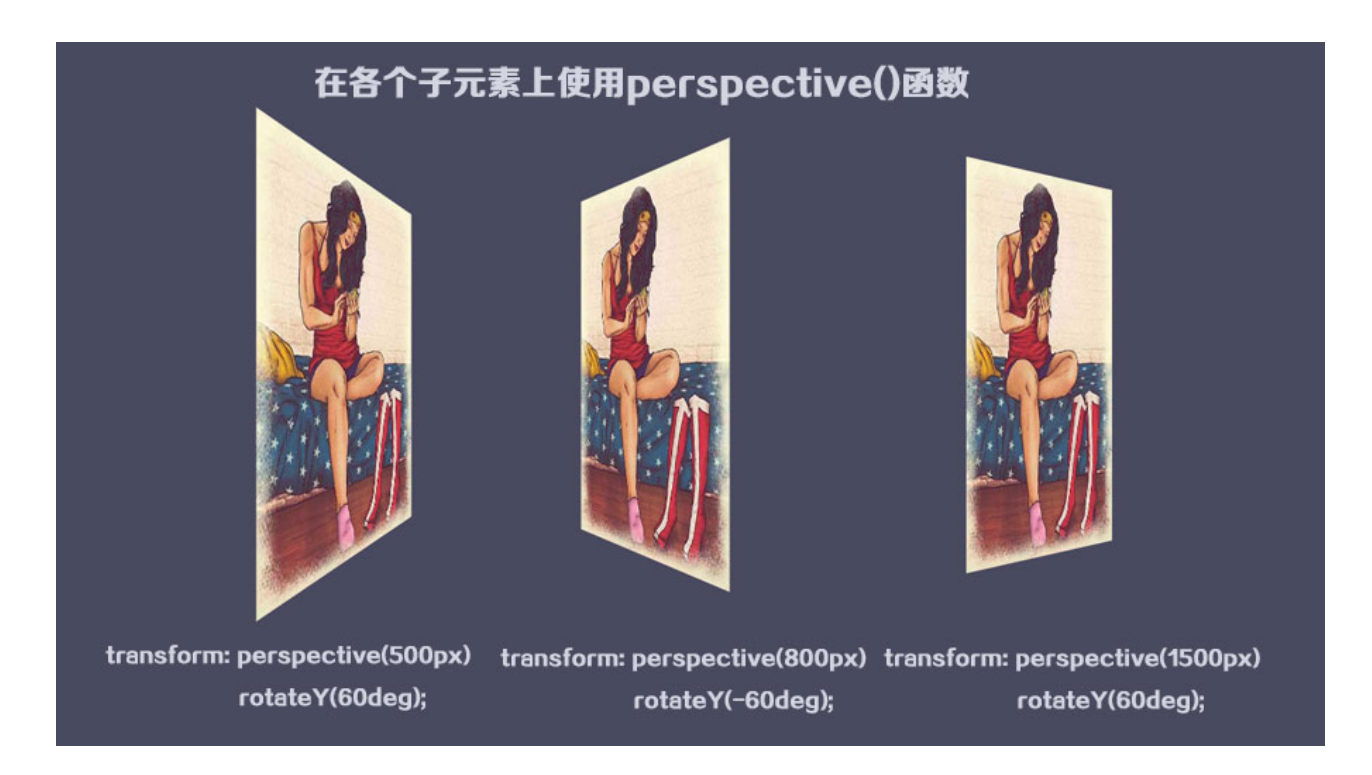

## ⼦元素透视继承

- 元素的perspective仅适用于直接后代
- 为了让后续孩子继承父母的视角并生活在同一个3D空间 中, 父母可以使用transform-style: preserve-3d 传递其视 角

transform-style: preserve-3d;

#### [MDN](https://developer.mozilla.org/zh-CN/docs/Web/CSS/transform-style)

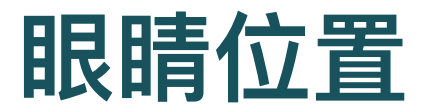

- 眼睛位置不一样, 立体效果也不一样
	- 默认情况下,眼睛在3D空间的正中间
- 也叫消失点

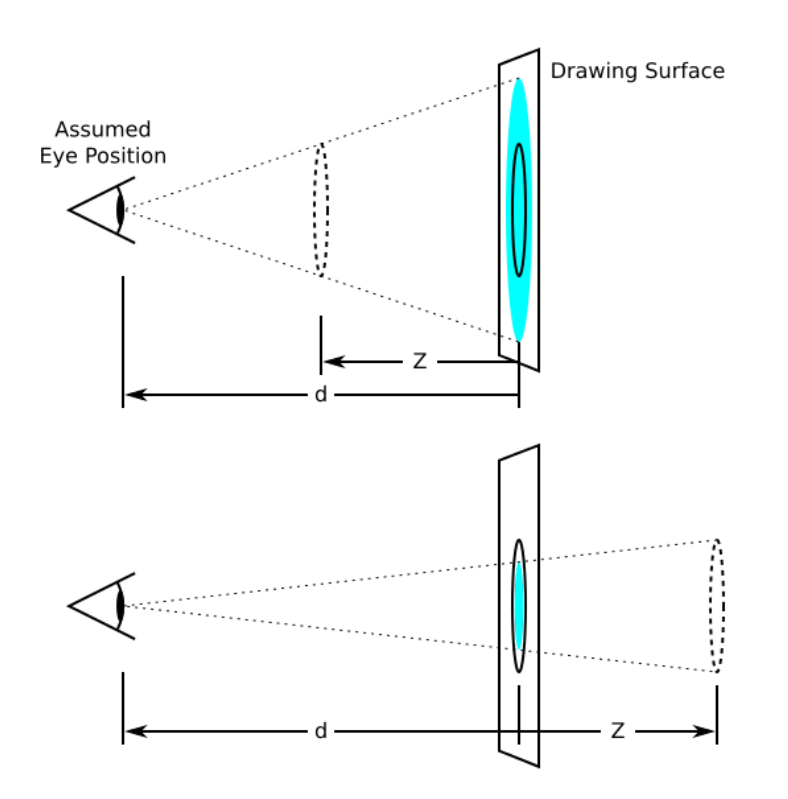

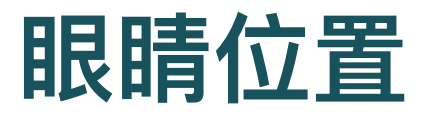

- 可以用 perspective-origin 设定眼睛位置
- 两个参数: 水平位置, 垂直位置
	- 25% 75%
	- center left
- [MDN](https://developer.mozilla.org/zh-CN/docs/Web/CSS/CSS_Transforms/Using_CSS_transforms) 示例
- [HTML](http://www.htmleaf.com/ziliaoku/qianduanjiaocheng/perspective-origin.html) Leaf示例

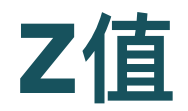

### 设定了元素相对于屏幕的位置

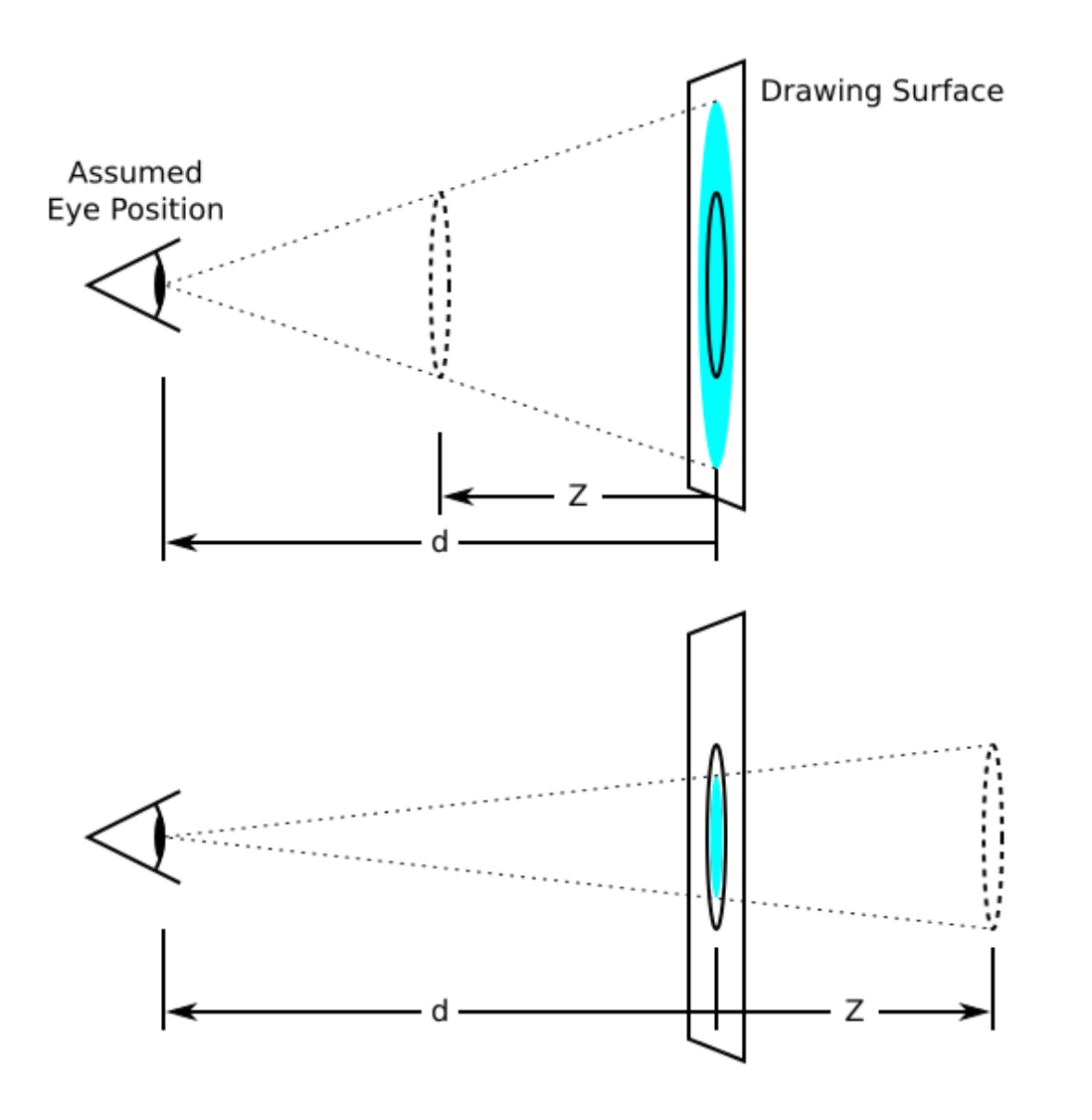

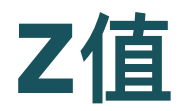

- 屏幕的 $Z = 0$
- 观察者后⾯,即Z⼤于d的部分,不会画出来

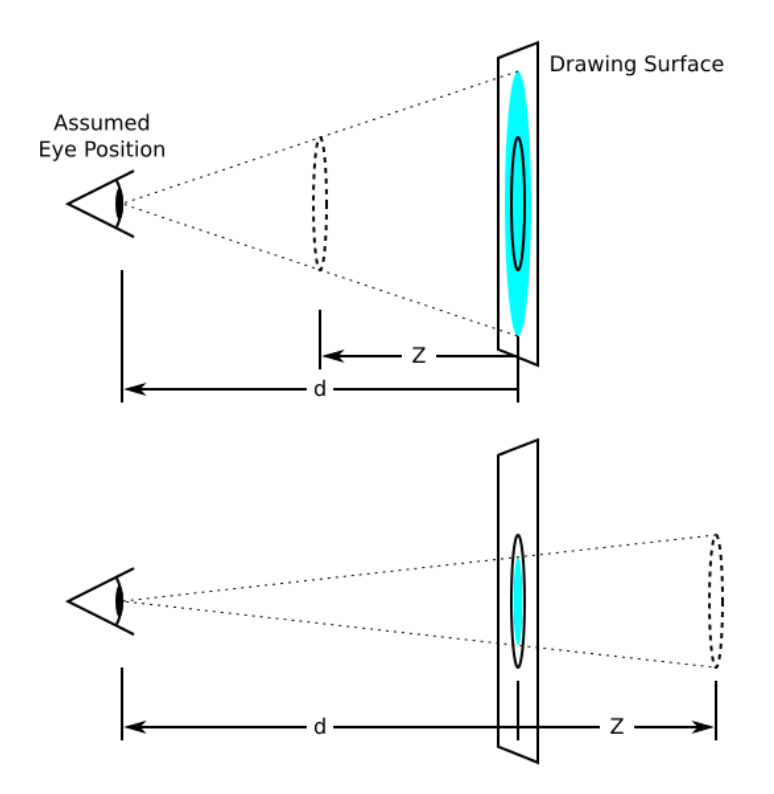

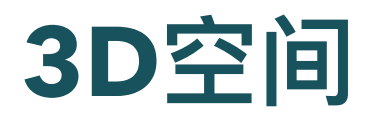

- x轴: 水平向右, 为正
- y轴:垂直向下,为正
- z轴:垂直屏幕出来,为正

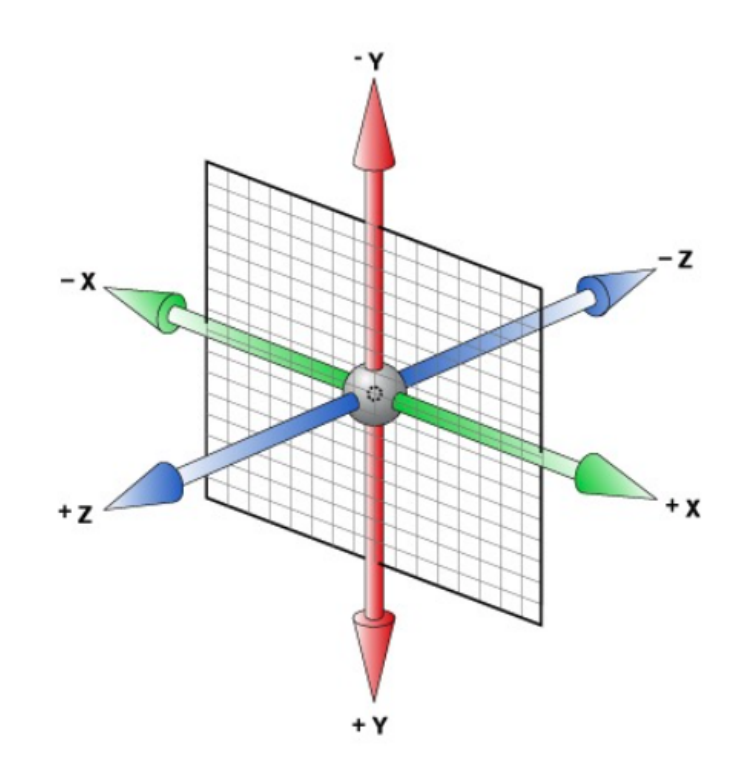

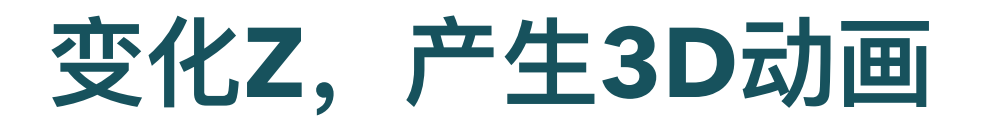

- 变化Z,元素离屏幕的远近就会变化
- 在屏幕上画出来的图像随之变化,产生3D感

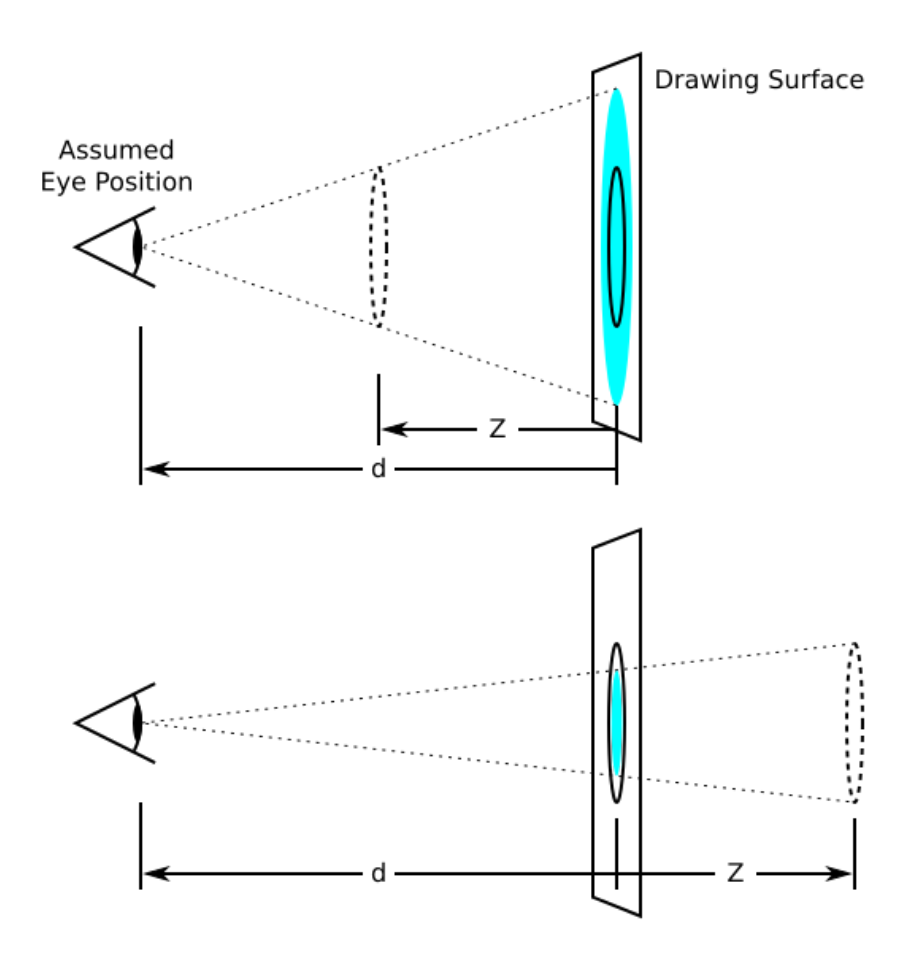

# 沿着**Z**轴移动和旋转

### 沿着Z轴移动

o translateZ(100px)

### 沿着Z轴旋转

o rotateZ( angle )

Des 3D [变换示例](https://3dtransforms.desandro.com/3d-transform-functions)

Des [Cube](https://3dtransforms.desandro.com/cube) 示例

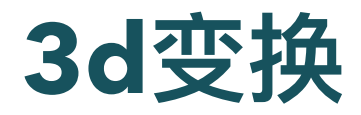

- X, Y, Z同时变换
- 平移 translate3d( tx, ty, tz )
- 缩放 scale3d( sx, sy, sz )

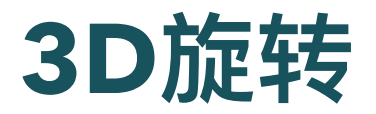

- rotate3d ( rx, ry, rz, angle )
	- x, y, z: 0到1之间的数值,表示旋转的轴
	- o angle: 角度, 正值顺时针, 负值逆时针
- 例: 绕Y轴旋转60度

transform: rotate3d(0, 1, 0, 60deg);

MDN [rotate3d](https://developer.mozilla.org/zh-CN/docs/Web/CSS/transform-function/rotate3d)

[实验:](http://127.0.0.1:5501/css-transform/lab/3d.html)3D变换

## **Cubic**

- 如何显示各面
- 如何旋转
	- 先单轴
	- 再双轴
- translateZ推回

transform: translateZ(-100px) rotateX( 90deg);

Cube [课堂练习](http://127.0.0.1:5501/css-transform/lab/cube.html)

Des [Cube](https://3dtransforms.desandro.com/cube) 教程

## 字体不清晰

• 为了解决文字失真并恢复立方体的像素完美, 我们可以向后 推3D对象,以便将有⽂字的正⾯定位在Z=0的原点处

.cube { transform: translateZ(-100px); }

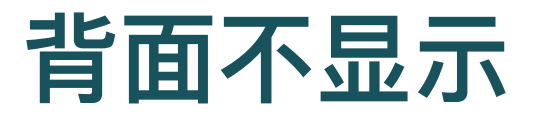

### 当它们远离观看者,进⼊背⾯时,隐藏它们

backface-visibility: hidden;

Des [Card](https://3dtransforms.desandro.com/card-flip) Flip 教程

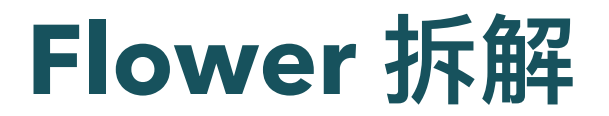

[花瓣](http://127.0.0.1:5501/css-transform/lab/flower.html)

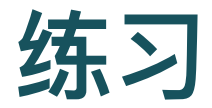

- 请雷涵收集上周大家创造的SVG图片, 分发给大家
- 将上周大家SVG作品,做成一朵花,每个花瓣上,是一个同 学的作品
- 要求
	- 该花会旋转,显示各同学的作品
	- 鼠标移到花上时, 旋转停止

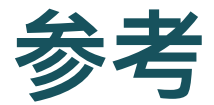

### [MDN](https://developer.mozilla.org/zh-CN/docs/Web/CSS/CSS_Transforms/Using_CSS_transforms)

[W3school](https://www.w3school.com.cn/css3/css3_3dtransform.asp) 3D Transform